# **Connection Settings Guide**

Thank you for applying for Asahi Net WiMAX 2+ Service.

To start using WX05, please configure connection settings following the steps 1-3 shown below.

### **1** Insert au IC card to the router

Referring to *STEP* ① *Preparing for Setup* in the *Setup Guide*, insert au IC card to the router.

\* The Setup Guide included in the box is in Japanese.

The English *Setup Guide* is available in the following webpage. https://www.necplatforms.co.jp/support/wimax/wx05/manual.html

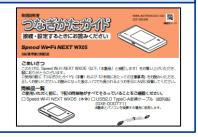

## **2** Connect to Wi-Fi

Referring to *STEP* ② *Connecting to Wireless LAN (Wi-Fi)* in the *Setup Guide,* connect your devices (smartphones, computers, etc.) and the router with Wi-Fi.

\* If you wish to connect to Wi-Fi by manual settings, please refer to *POINT To Do Wireless LAN (Wi-Fi) Connections via Manual Settings* shown on the reverse side of the *Setup Guide*.

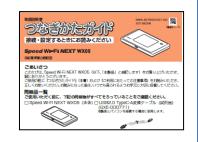

## **3** Turn on the router and configure APN settings

Referring to the *Steps to Configure APN Settings* on the reverse side of the page, configure APN settings.

## \* Please configure APN settings before you start using the router.

#### How to switch to English display

- Tap 設定 (Settings) in the home screen.
- Scroll down and tap メンテナンス (Maintenance).
- Tap 言語設定(Language).
- Select English and the display will switch to English.

Proceed to the reverse side of the page

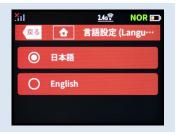

Settings completed

## **Steps to Configure APN Settings**

#### \* Please configure APN settings before you start using the router

## STEP 1

Lightly press the power button of the router, and the locked screen will appear. Slide the Lock mark to unlock.

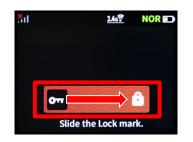

## STEP 2

Home screen will appear. Tap *Settings.* 

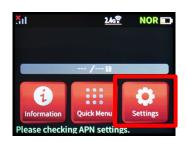

### **STEP 3**

Settings screen will appear. Tap Network Settings.

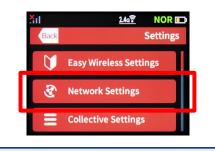

#### STEP 4

Network Settings screen will appear. Scroll in the direction of the arrow (①) and tap APN Settings (②).

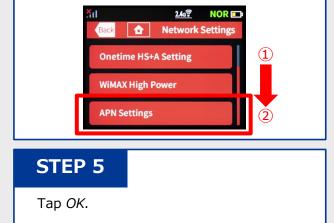

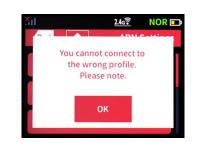

## **STEP 6**

APN Settings screen will appear. Select
ANO1\*. Wait to return to the Home screen.
\* If you are using a fixed IP address, select ANO2.

| Tul  |          | <u>2.46</u> | NOR 📭    |
|------|----------|-------------|----------|
| Back | <b>d</b> | APN         | Settings |
| 0    | Internet |             |          |
|      | AN01     |             |          |
| 0    | AN02     |             |          |

Settings are completed.

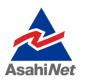

If you have any questions, please contact us below:

#### Asahi Net English Customer Support

Open hours: 10 a.m. to 5 p.m., Monday through Friday, excluding national holidays.

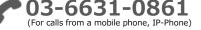

**0120-577-135** (For calls from an NTT landline)